# PSC To-Do List: Plan Sponsor Guide to Files and Reports

# **A LOOK INSIDE**

## **File Descriptions**

Explore names, types, descriptions, access, and actions they require.

# **To-Do List**

Learn the top 10 common reasons distributions are rejected and the different types of action items.

# **New Eligible Files**

Sample email communication and simple answers to frequently asked questions.

# **PDI Error File Report**

View a sample PDI error file report and how to identify missing, invalid, or inconsistent participant data on it.

#### FOR PLAN SPONSOR OR FINANCIAL PROFESSIONAL USE ONLY.

This material is for informational purposes only and is not intended to provide investment, legal, or tax recommendations or advice. Empower is a marketing name of Empower Annuity Insurance Company of America and certain subsidiaries.

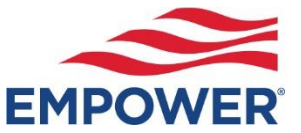

"EMPOWER" and all associated logos and product names are trademarks of Empower Annuity Insurance Company of America. ©2024 Empower Annuity Insurance Company of America. All rights reserved.

# File Feed Descriptions

These various files provide you detailed information regarding participant deferral changes, eligibility, and loans.

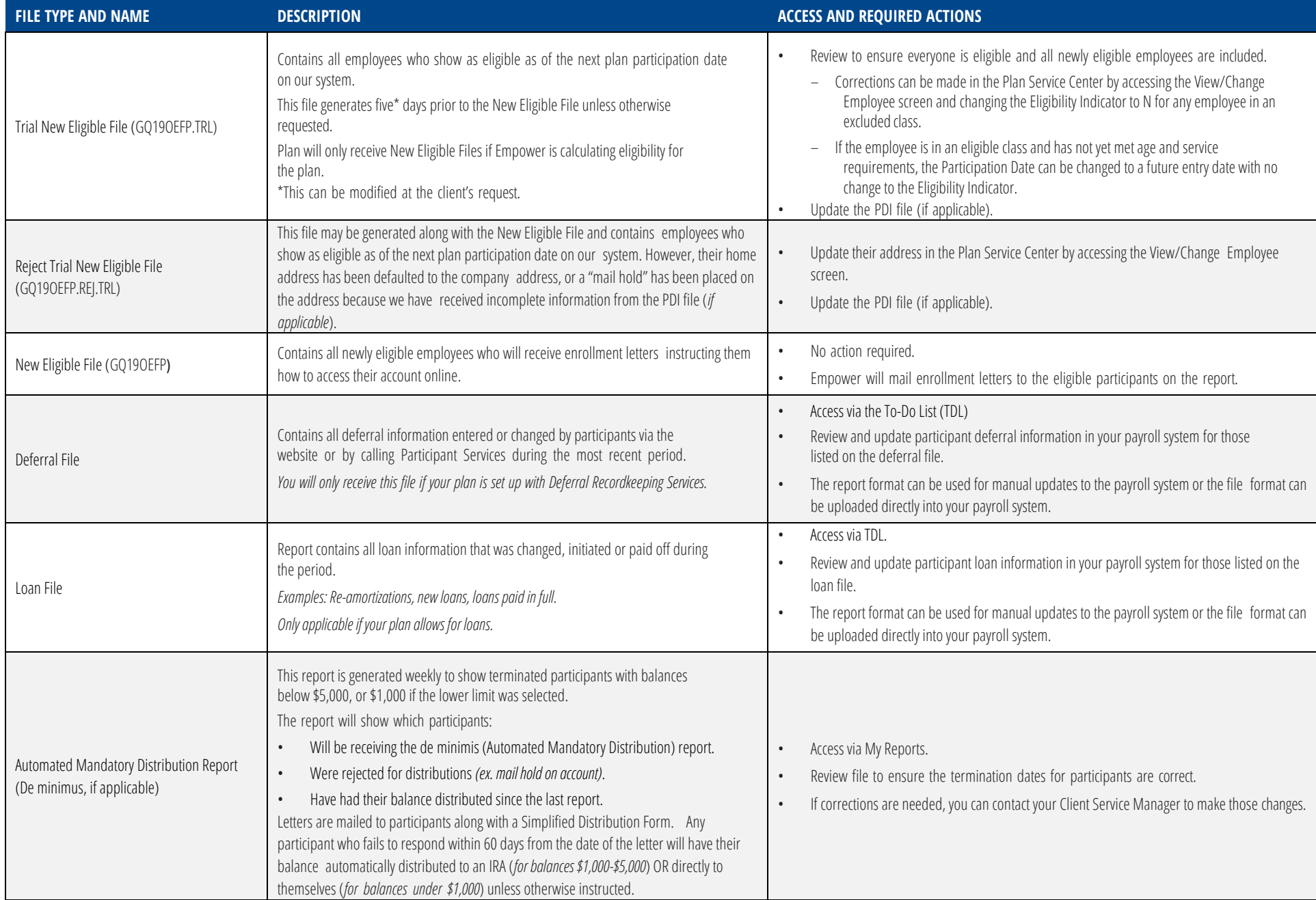

# To-Do List

When participants' requests are received, they are reviewed to ensure all information is complete for processing. If items are missing, the request may be rejected to your To-Do List to provide.

# **10 Common Reject Reasons**

- 1. Form is missing pages
- 2. Retirement or termination date is missing or incorrect
- 3. Spousal consent, as required by plan:
	- Information is missing completely.
	- The signature dates do not match plan administrator signature date (if plan is allowed to validate participant's signature/request).
	- The date the spouse signed does not match the date the notary signed.
	- The notary seal or stamp is missing or expired.
- 4. Plan administrator signature is not from a plan contact listed in the recordkeeping system as an authorized signer.
- 5. Form is unreadable.
- 6. Participant signature or date is missing on form.
- 7. Payee information is contradictory or unclear.
- 8. Bank information is not on file or notary validation is missing or incomplete.
- 9. Termination reason is missing.
- 10. Payment options are contradictory.

# **Two types of distribution action items**

- 1. Paper
	- These items require you to provide information for participant requests.
	- To complete these requests, complete the missing information and upload the form to the Plan Service Center.
- 2. Online
	- These require you to provide information or approval online for participant requests.
	- Rejected requests will remain on the To-Do List for a specific period of time before cancelling if the required information is not submitted

# **Important to know**

Distributions not approved in the time stated below will be removed, and the participant will need to submit a new request.

- Distribution requests will remain for 60 business days.
- Loan requests will remain for 15 business days.

# New Eligible Files

File Feeds will automatically generate an email notifying you a file is ready for review. The subject line will contain the number of new records included in the file needing attention. The file will NOT be attached to the email. You can log on to the Plan Service Center website under *My Reports* to access the file.

#### **EXAMPLE EMAIL**

#### **From: Techsupport [\[mailto:techsupport@retirementpartner.com\]](mailto:techsupport@retirementpartner.com)**

**Sent: Friday, January 27, 2023 6:11 AM** 

**To: Recipient** 

#### **Subject: Empower New Eligible File for 461197-01, Contains 7 Records**

If this email indicates that zero (0) records were processed, the file will not contain any participant data. A New Eligible File is now available for download from the website for further processing by your payroll system. Processed Day: Friday Processed Date: 27-JAN-2023 Processed Time: 03:30:32 AM Processed Dates: through Processed File: GQ19OEFP.461197-01.20230127.A0330.txt Processed File Name: New Eligible File Total Records Processed: 7 Reject File: Reject File Name: Total Records on New Eligible Reject File:

## **New Eligible File Q&A What was processed?**

The New Eligible File confirms the list of people who will be receiving an enrollment letter.

## **Was the participant data supposed to be attached?**

No. The file will NOT be included with the email. You will need to log on to the Plan Service Center website to view.

## **What am I supposed to do with this information?**

You can review this file to ensure everyone is eligible and no eligible employee is missing. The Trial New Eligible file is generated first, generally five days before the New Eligible file. Corrections can be made in the Plan Service Center by accessing the *View/Change* employee screen and changing the participation date or the eligibility indicator to "N" if the person is in an excluded class or "Y" if they are eligible. If you are sending a Payroll File (Participant Data Interchange or PDI), it will also have to be updated with the current information. If a participant is sent a welcome letter in error, the best practice is to inform the participant after making necessary updates to their account.

## **What if I still need help?**

If you have any questions, please call Website Support at 877-694-4015. Website Support is available weekdays from 8:30 a.m. until 8 p.m. Eastern time

# PDI File Error Report

Identifies what we believe to be missing, invalid or inconsistent participant data on your Participant Data Interchange (PDI) file. These reports will continue to be generated until all missing or invalid data has been supplied or corrected. Our database will not update the incorrect data.

#### **EXAMPLE EMAIL**

#### **From: Website Support [\[mailto:techsupport@retirementpartner.com\]](mailto:techsupport@retirementpartner.com)**

#### **Sent: Tuesday, January 27, 2023 12:32 PM**

#### **To: Monroe, Marilyn**

#### **Subject: Empower PDI File Summary Report for file name 932777-01 semi\_monthly\_20230127.csv.27-JAN-2023\_10\_46\_44.485195**

This message is being provided to you as a courtesy from Empower.

To help you maintain accurate plan information we have generated a summary report GO19MESG.PDI\_Report. 932777-01semi\_monthly\_032111599773.csv based on your most recent Payroll Data Interchange (PDI) file. Instructions for retrieving the report are included below.

Please review the report, which identifies what we believe to be missing, invalid or inconsistent participant data. It is important that the missing or invalid information be updated because your PDI file is instrumental in providing critical administrative services for your plan, including compliance testing, distributions and vesting as applicable. You can make any necessary changes to your data with your next PDI file upload. If you need to make changes to your PDI file format, contact Website Support.

These reports will continue to be generated until all missing or invalid data has been supplied or corrected. If you have any questions or concerns, please contact Website Support.

The file can be downloaded from the website at **empower.com/sponsor**.

- 1. Go to the website and log in.
- 2. You should now be on the *Plan* tab; click on the *Reports* tab.
- 3. Click on the *My Reports* option under the *Reports* tab.
- 4. Expand the menus to locate the report on the list of available files and click *View* to display or download.

If you have any questions, please call Website Support at 877-694-4015. Website Support is available weekdays from 8:30 a.m. until 8 p.m. Eastern time

#### **PDI File Error Report Q&A**

#### **Why did I receive this file?**

Some necessary participant account information on your payroll file is missing or invalid.

#### **Was my payroll contribution processed even though I received this error report?**

In most cases. This file shows you information that we encourage you to correct before uploading your next payroll file. This enables Empower to have accurate information for your participants.

#### **What do I do with this Excel file?**

Follow these two easy steps:

- 1. Review the errors listed for each participant. Simple descriptions of the issue found are listed in column R.
- 2. Correct all necessary changes to your PDI file and submit with your next PDI file upload.

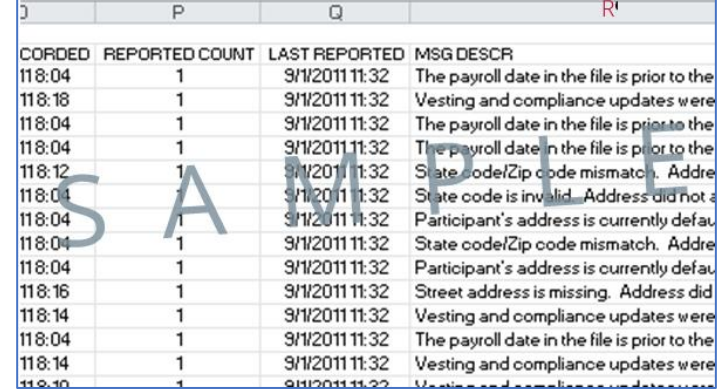